# **UTILISER L'OUTIL « INFORMATIONS / SONDAGES » SUR PRONOTE**

#### **CONSULTER UNE INFORMATION 1. DEPUIS LA PAGE D'ACCUEIL Il y a 2 possibilités : A ou B A)** Clic sur le papillon **ou B)** Clic sur l'onglet Communication puis choix (clic) sur 
puis choix (clic) sur

puis clic sur l'onglet Messagerie Informations et sondages )<br>MOTE 2017 - 0.2.2 (32bit) - I er Loter Donie Parametres Sev<br>| © BB || || || || || || <u>W</u> ||  $\odot \odot \odot \overline{\text{A}}$ tes | QCM | No ö  $x - x$ Planning de Classes  $\sigma$   $\alpha$  25  $\cos 2\theta_0$   $\theta_1$   $\times$   $\theta_2$  $\pi$ ess **R** Professeurs absents  $\overline{\phantom{a}}$  **Semaine en cours**  $\overline{\phantom{a}}$  **<b>W**  $\lambda$   $\times$  Agenda (9)  $X$  K Le 23/09 de 9h30 à 17h00 - Samedi de Lecture<br>Le 25/09 de 9h15 à 9h45 - Exercice sélames<br>Le 26/09 de 13h30 à 17h30 - DS TES MATHS TLES ts 4 Se  $2 \times$ **Rep HIS...** PHL. Le 26/09 de 13h30 à 17h30 DS TES MATHS<br>Le 26/09 de 18h00 à 19h00 Réunion info par<br>Le 29/09 de 14:40 à 15:50 Punition à surve<br>Le 02/10 de 13h30 à 15h30 DS commun frau<br>Du 03/10 au 05/10<br>Du 03/10 au 05/10  $.551$ **The State**  $\times$ T.52 laire **di** Se lun. 48 mar. 49 mer. 20 jeu. 24 ven. 22<br>45 53 41 54 59<br>42 59 30 41 54 59<br>40 59 45 35 44<br>0 0 0 0 1 3/10<br>3/130 à 17/130 DS TES SES<br>4/130 à 16/130 DS français 203 國  $\frac{IR}{IR}$ **HIS...** MA<br>CA... 80  $\frac{1}{15}$ ker. **TUE**  $\blacksquare$  Info ons et sondages (1)  $\mathcal{R}$  .  $\mathcal{R}$ HG OH ormanom et somages (1)<br>sités de candidature et de scrutin pour<br>cussions m **HG 018**  $\frac{1}{1.31}$ All.  $FA$  $\lambda$   $\times$ FR. **kg** ە با **HIS** ПT ont été lui FR.  $_{21}$  $X X$  $des$  professeurs  $\mathcal{M}$  **Semaine en cours**  $\rightarrow$ **SES** P  $\overline{\bf 22}$ **lun. 18** mar. 19 mer. 20 jeu. 21 ven. 22  $\textbf{m} \text{ Menu } \textbf{M} \left[ 2509:2017 \right] \textbf{ID} \textbf{B}$  $x \kappa$  $_{\rm 23}$ 39 28 30  $\mathbf{v}$  $\mathbf{r}$ m  $\vert$  3.1 ÷ -9 41 B EPS ь  $32$  $X$ **ALLE REA** 3.3 GR\_ **DOUG** o  $\begin{array}{|c|c|c|c|c|c|c|c|c|c|} \hline \rule{0mm}{3mm} & \bullet & \hat{\mathbf{H}} & \mathbf{0} & \mathbb{C} & \mathbb{I} & \mathbf{0} & \mathbf{1220} & \mathbf{1230} \\ \hline \rule{0mm}{3mm} & \bullet & \hat{\mathbf{H}} & \mathbf{0} & \mathbb{C} & \mathbb{I} & \mathbf{0} & \mathbf{2309/2017} & \mathbf{0} \\ \hline \end{array}$

## 2. **DEPUIS LE MENU COMMUNICATION ONGLET MESSAGERIE**

clic sur l'icône écran Faire défiler le message **OU** DOU Papillon et carré rouge : message non lu **m - [LFFTP\_2017-2018.not]** .<br>NOTE 2017 - 0.2.2 (32bit) - CPE en modifi **ER** Client! ta **W. A. 1994**  $A @ B$  $\odot$   $\odot$   $\odot$   $\cdots$  Re ces Cahier de textes QCM Notes Co es Ba ns Résultats Ab **AD Casie** ion O Diffusion 2 Uniquement les non lues Toutes | « Rechercher » | Modalités de candidature et de scrutin pour les élections au CVL  $\overline{\bullet}$  $\frac{a}{b}$ Chers élèves Tous les lycéens vont, cette année participer aux élections du CVL et tous p | Piotesseus Pincipaux<br>| 3 déges sont à pouroir pour les lycéens de la section française et 3 sièges pour ceux de la section hellénique. Les élus titulaires d<br>| 2017/2018 auront la chance de participer au CVL, de zone (CVL **Jaires du CVL** :<br>Merci de lire attentivement les 4 points dé<br>factifien faire décades la message cour attres Clic sur le 1. CANDIDATURES :Les candidatures (professions de foi) sont à ramener IMPERATIVEMENT à la vie scolaire au plus tard le lundi 2 messageoctoore.<br>La campagne se fera par voie d'affichage des professions de foi dans l'établissement et diffusion sur l'écran plasma situé dans le hall. Vous<br>avez également la possibilité de créer des cutils ruméniques de communi 2. DETAIL DES MODALITES DE SCRUTIN Le scrutin est plurinominal à un tour. Chaque électeur a droit à un nombre de voix qui correspond au nombre de sièges à pounoir. Les<br>candidats qui obiennent le plus grand nombre de voix sont élus. 6 élèves (3.87.3.31) sont 3. VOTE ELECTRONIQUE , vvvi e cecer novinove.<br>Yous allez recevoir la liste des candidats par le biais d'un papillon Pronote "Information/Sondage". Vous devrez cocher oui pour les 3<br>andidats de votre choix et non pour les autres. Vérifier bien  $1111$ e faio o de Roixe Me  $0.400$ 

### **3. DANS LE MESSAGE**

Une fois avoir fait défiler le message et l'avoir lu jusqu'au bout : Cocher la case « j'ai pris connaissance de cette information » pour confirmer l'accusé de réception sinon le message reste notifié non lu et le papillon reste accompagné d'un carré rouge indiquant le nombre de messages non lus

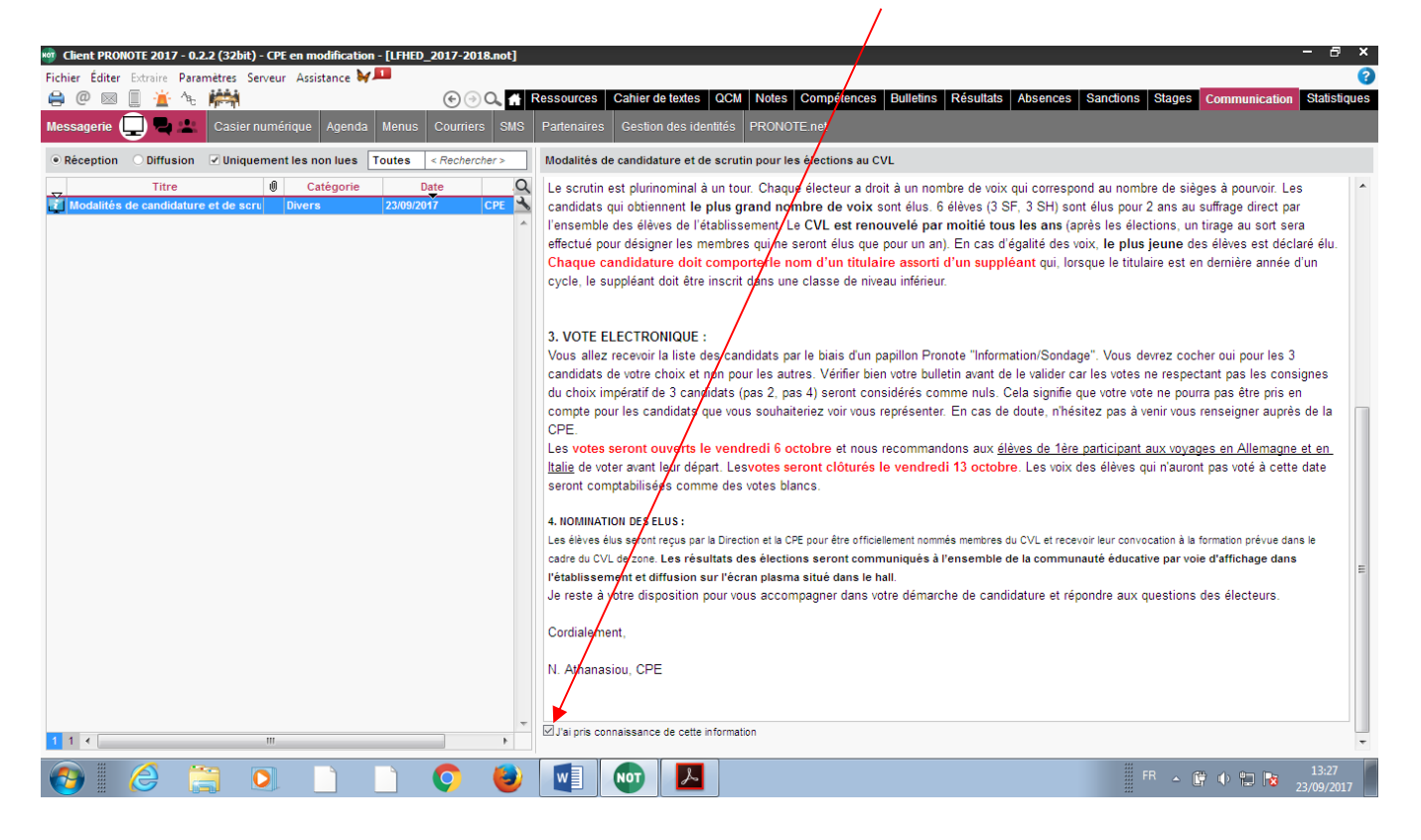

## **PARTICIPER A UN SONDAGE OU A UN VOTE ELECTRONIQUE**

Etapes 1 et 2 idem, puis :

Bien réfléchir avant de choisir puis AVANT LE DERNIER CLIC car **le dernier choix déclenche l'envoi du vote** !!!!

Clic sur OUI pour les 3 candidats choisis 
sur NON pour les autres

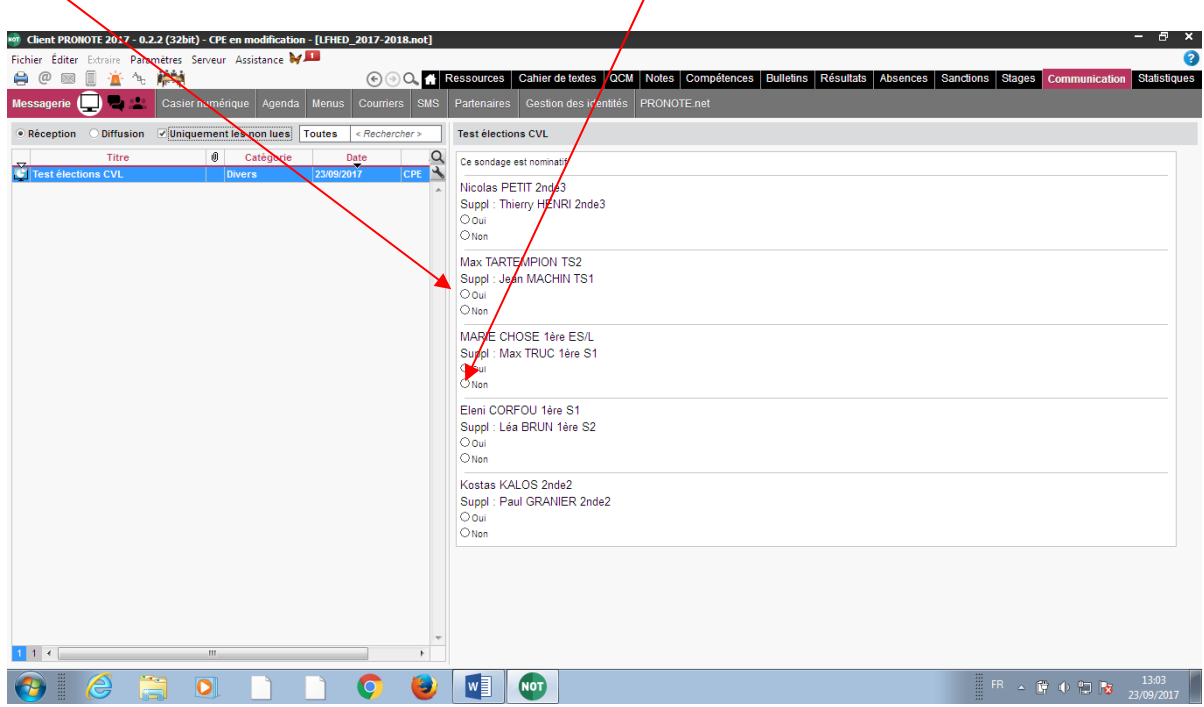